# **Manuelle Varianten-Verwaltung**

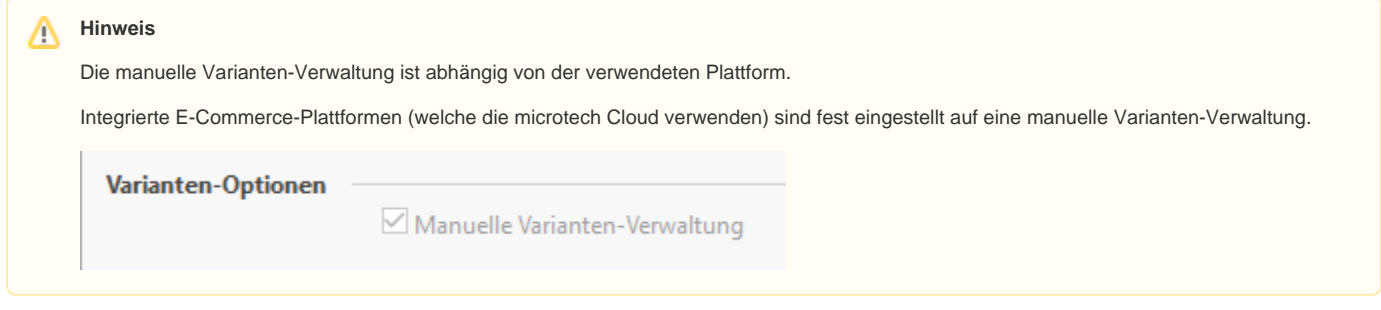

Möchte man seine Varianten nicht automatisch sondern manuell verwalten, also Eigenschaften und Einstell-Optionen pro Variante bestimmen oder nur ausgewählte Varianten zur Plattform laden, so kann hier die Funktion: "Manuelle Varianten-Verwaltung" verwendet werden.

In einem Plattform-Artikeldatensatz, mit dem Artikeltyp: "Artikel mit Varianten", steht im Register: "Einstell-Option" das Kennzeichen: "Manuelle Varianten-Verwaltung" in der Registergruppe: "Varianten-Optionen" zur Verfügung.

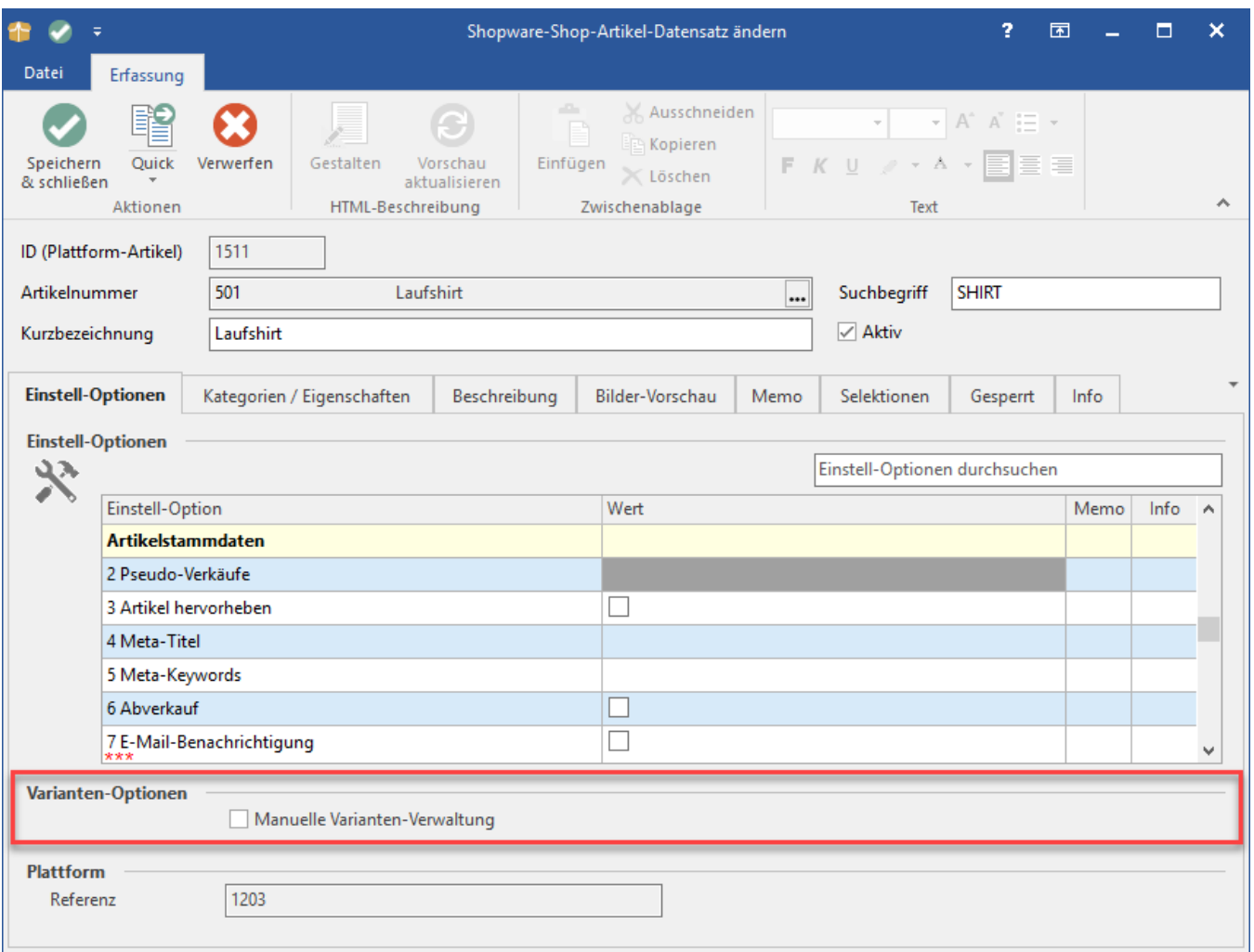

Wird dieses Kennzeichen aktiviert, erscheint im Plattform-Artikeldatensatz ein weiteres Register: "Varianten".

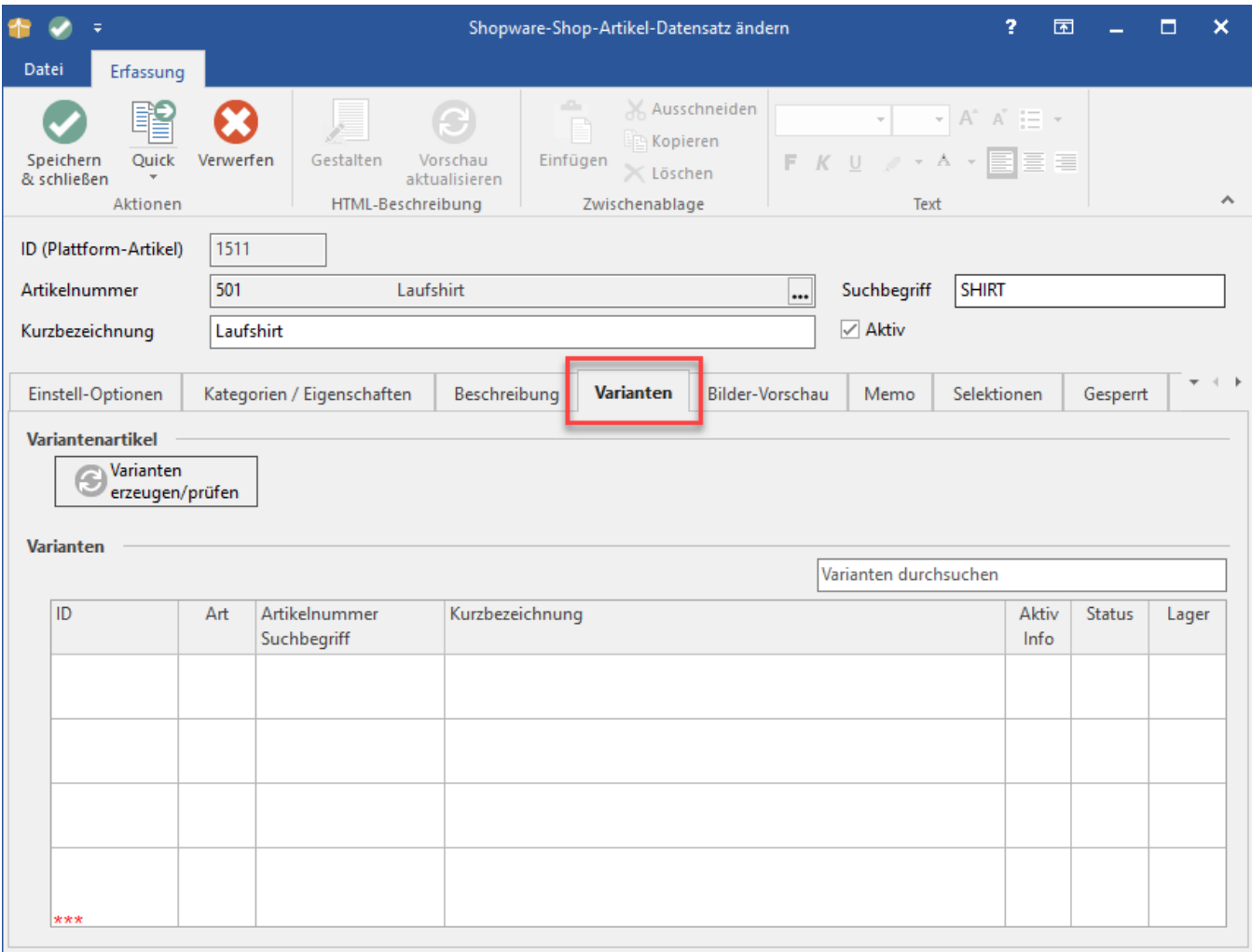

In der Registergruppe: "Varianten" findet sich eine Tabelle in der alle zu dem übergeordneten "Artikel mit Varianten" erstellte Varianten angezeigt werden. In der Registergruppe: "Variantenartikel" wird die Schaltfläche: VARIANTEN ERZEUGEN/PRÜFEN zur Verfügung gestellt. Über diese Schaltfläche öffnet sich ein Assistent zur Anlage der Varianten als Plattform-Artikel.

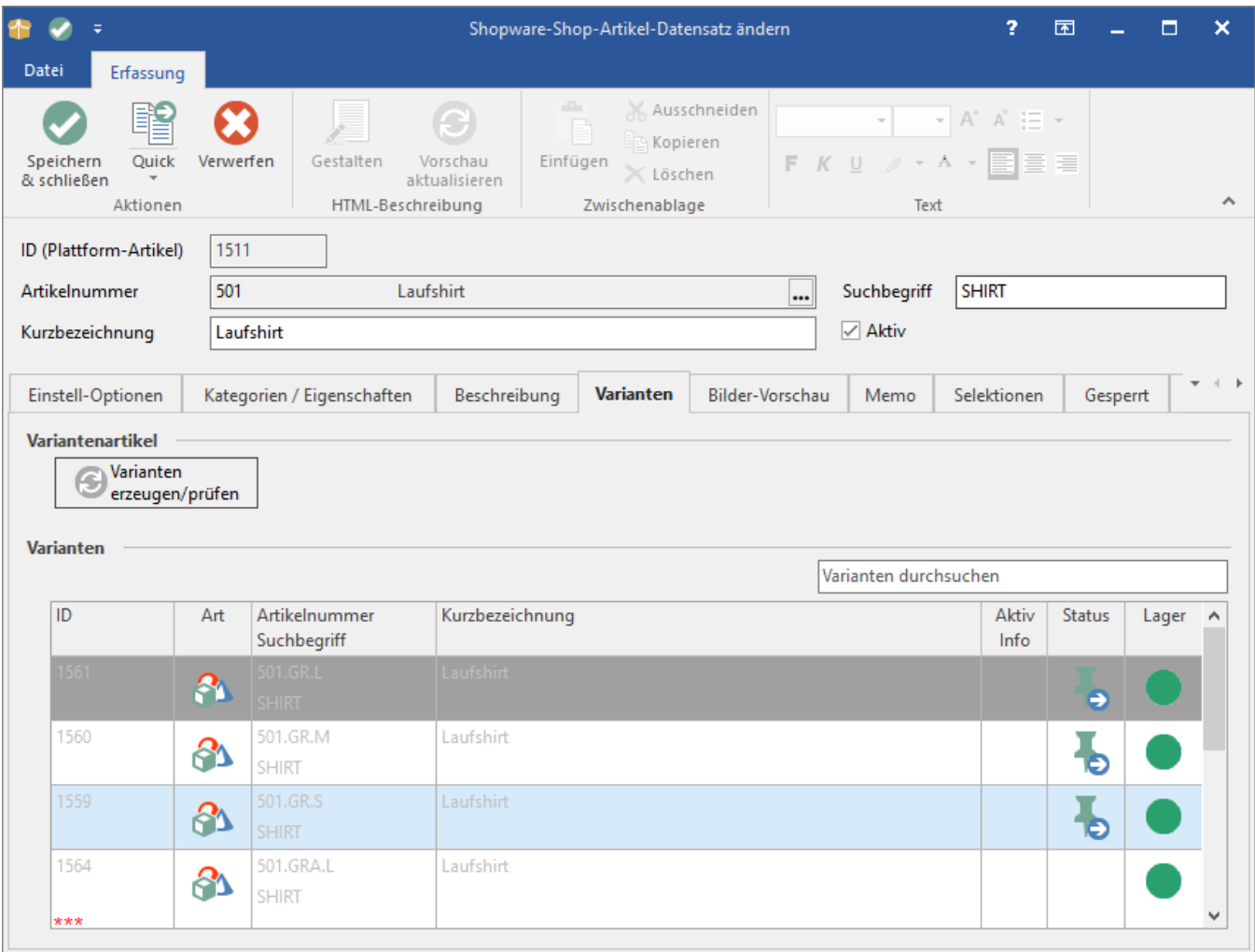

### Assistent zum Auflösen von Varianten

Wird die Funktion: "Varianten erzeugen/prüfen" gestartet, öffnet sich ein Assistent zur weiteren Bearbeitung. Über die Schaltfläche: WEITER wird der Assistent gestartet.

### Erstellen & Prüfen von Varianten für Plattform-Artikel

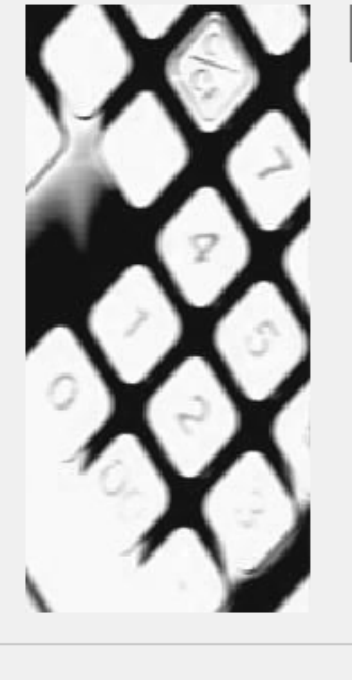

## Willkommen beim Erstellen und Prüfen von Varianten!

Dieser Assistent erstellt und prüft die Shopware-Shop-Artikel-Varianten zum Artikel "501 Laufshirt".

Klicken Sie auf die Schaltfläche 'Weiter', um auf die nächste Seite zu gelangen.

(← Zurück

**◆** Weiter

Abbrechen

Folgend werden die Ausprägungen abgefragt. Die Haken sind automatisch gesetzt, können jedoch manuell entfernt werden.

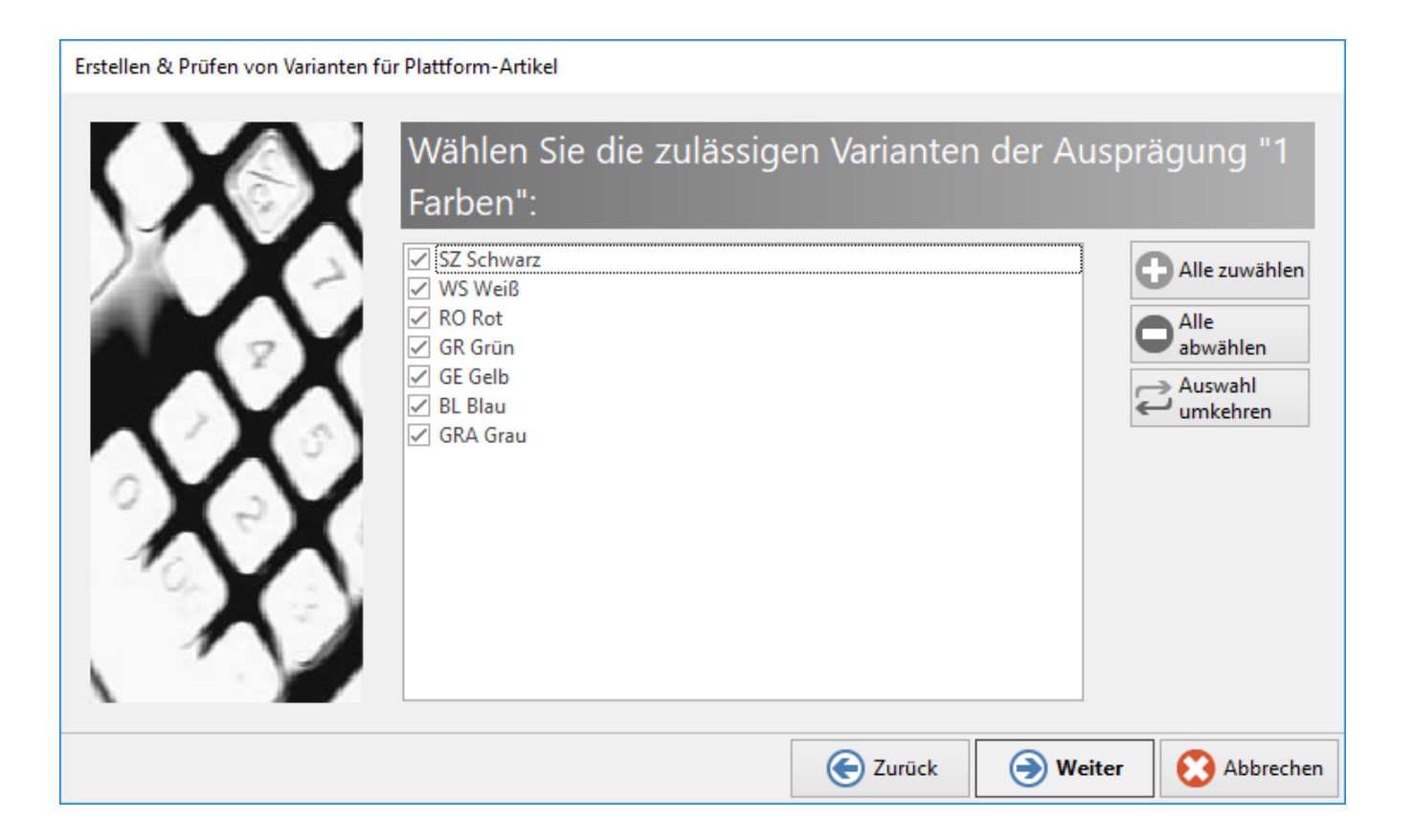

Über die Schaltfläche: WEITER werden weitere Ausprägungen angezeigt, wenn vorhanden.

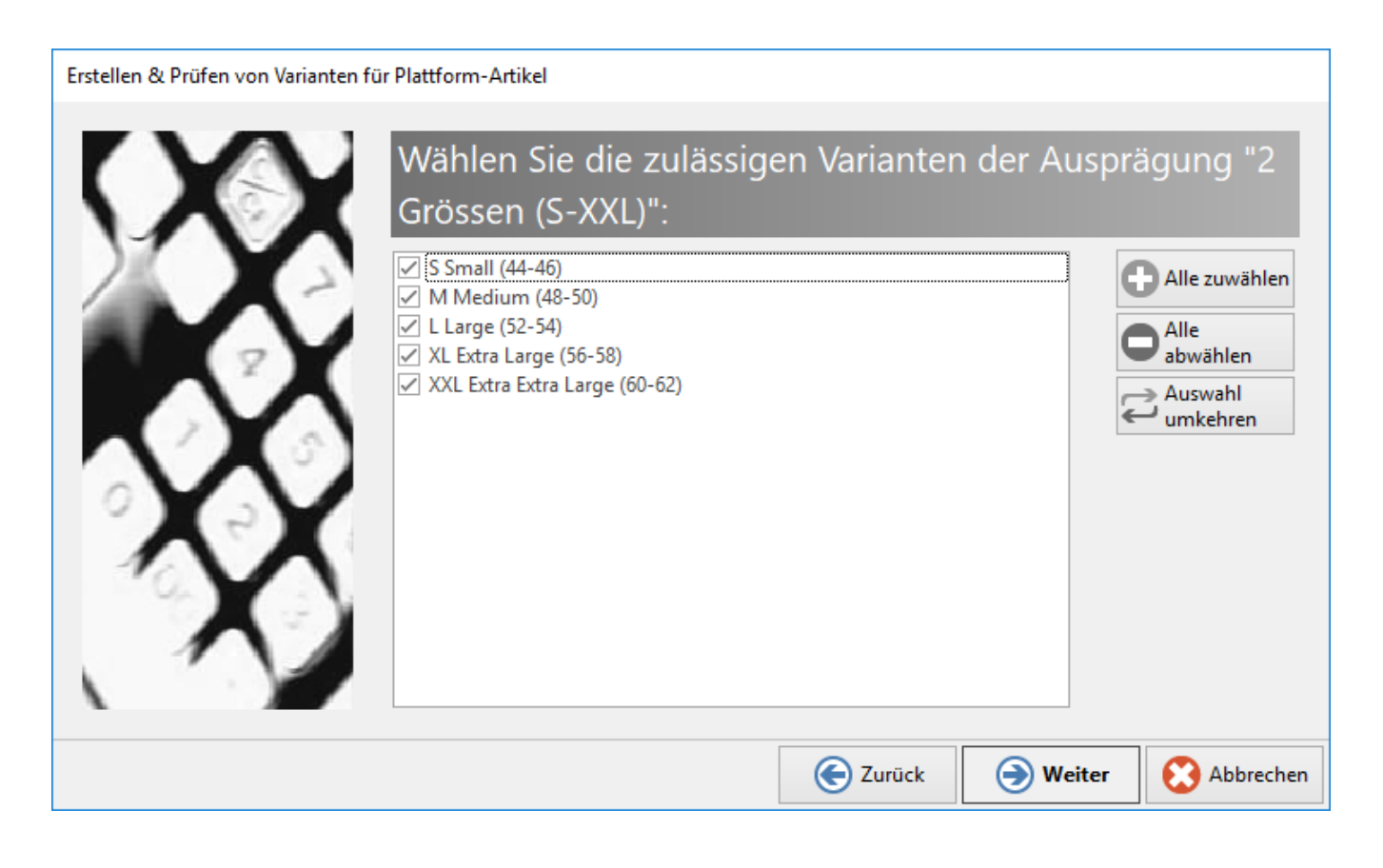

Sind alle Ausprägungen durchlaufen, erscheint eine Auswahl aller möglichen Varianten, die als Plattform-Artikel erstellt werden können. Variantenmöglichkeiten, für die es keinen Variantenartikel in den Stammdaten gibt, werden entsprechend ausgeblendet.

#### **Hinweis** Δ

Es können nur Plattform-Variantenartikel erstellt werden, für die es auch entsprechende Varianten-Stammartikel gibt.

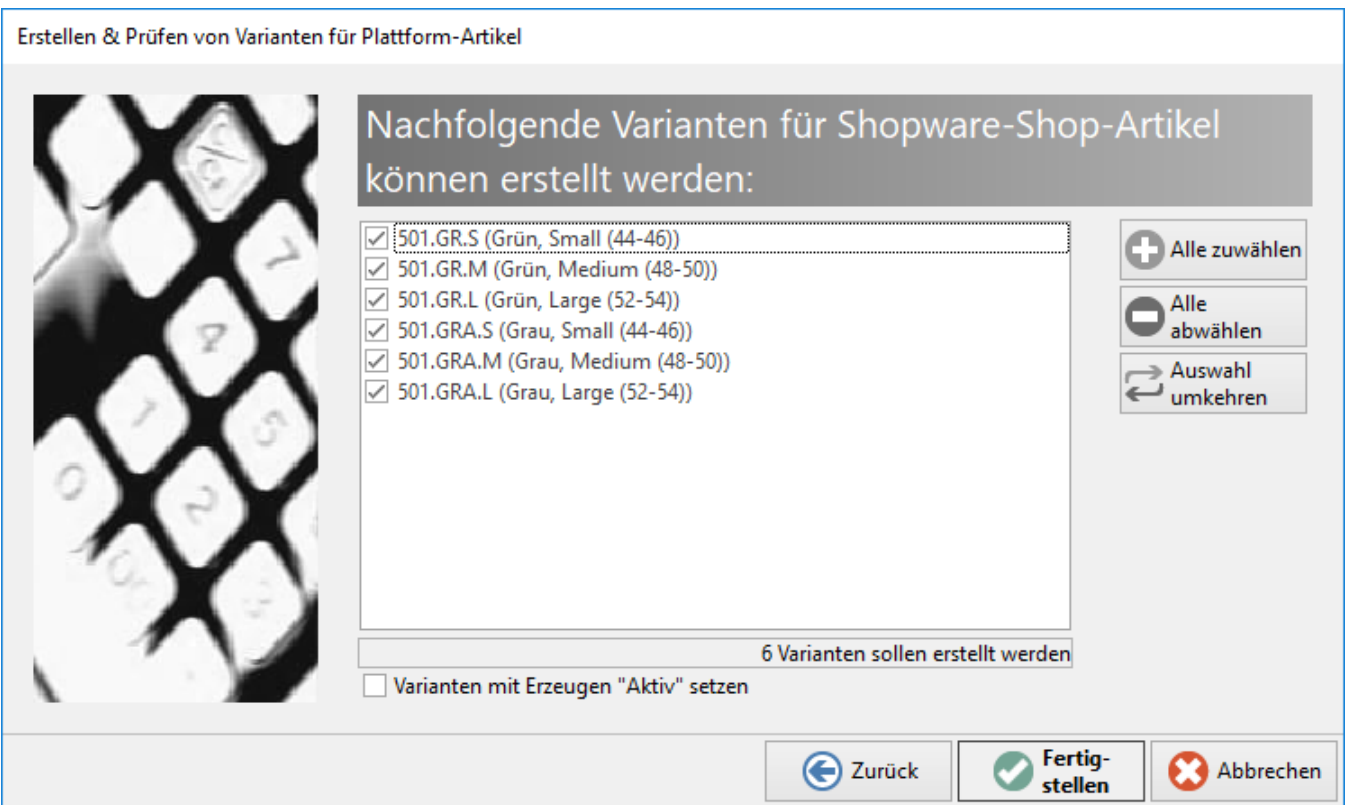

Uber das Kennzeichen: "Varianten mit Erzeugen "Aktiv" setzen", kann an dieser Stelle bestimmt werden, ob die neu erstellten Varianten direkt auf "Aktiv" gesetzt werden, und damit für die Synchronisation zur entsprechenden Plattform bereitstehen.

Über die Schaltfläche: FERTIG STELLEN werden nun die Plattform-Artikel für die Varianten erzeugt.

Sobald der Assistent seinen Durchlauf beendet hat, erfolgt ein Abschlussdialog. Über die Schaltfläche: SCHLIEßEN wird dieser Dialog beendet.

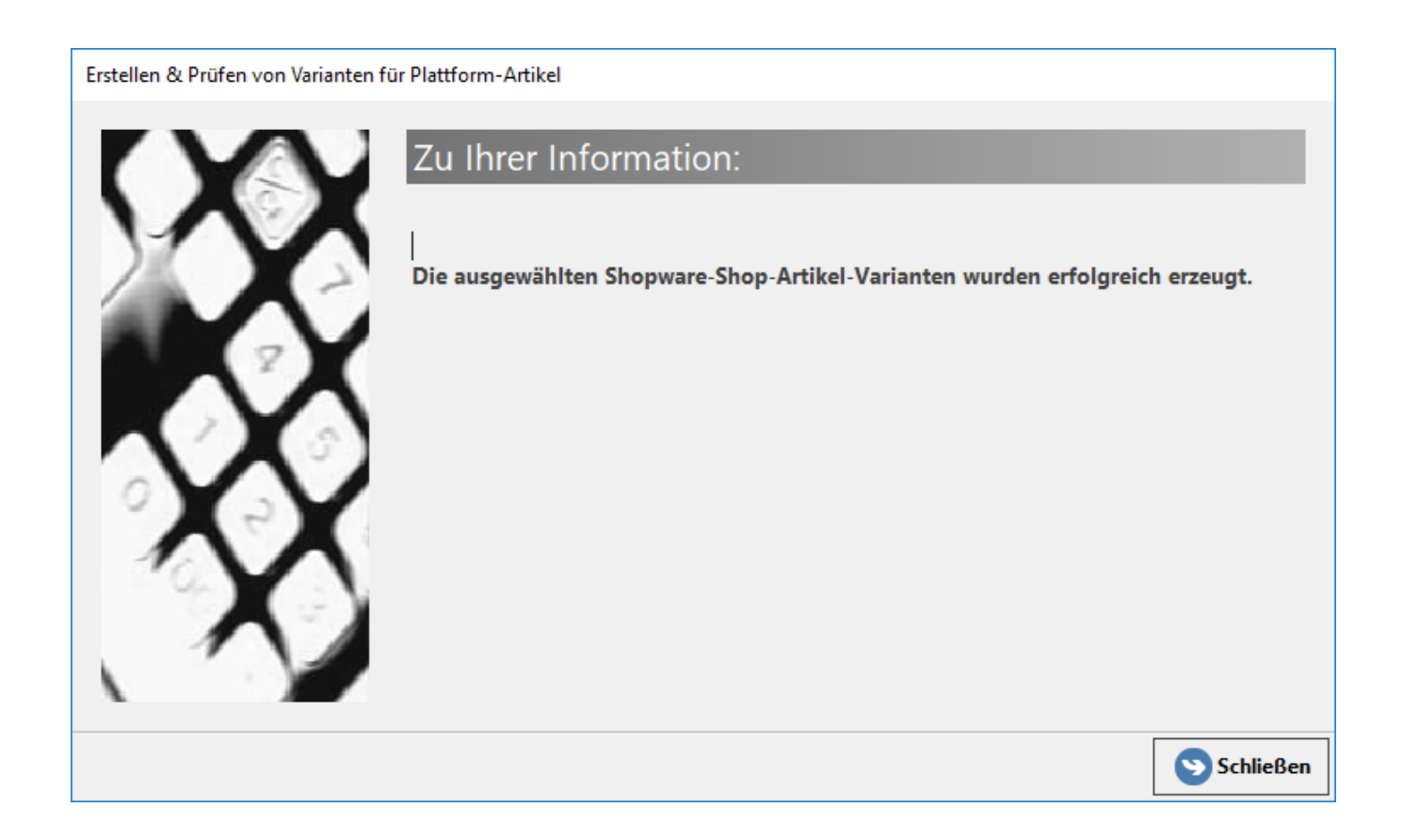

Die durch den Assistenten erstellten Plattform-Varianten-Artikel sind nun im Register: "<Plattform-Name>-Artikel" als Plattform-Artikel angelegt.